# PRIMERGY BX920 S3 未サポートOS動作検証確認情報

<span id="page-0-0"></span>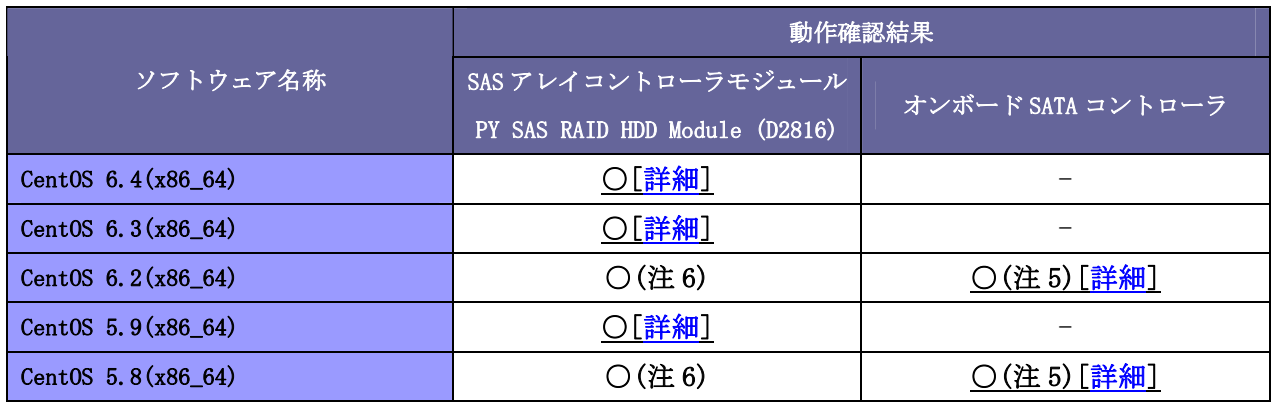

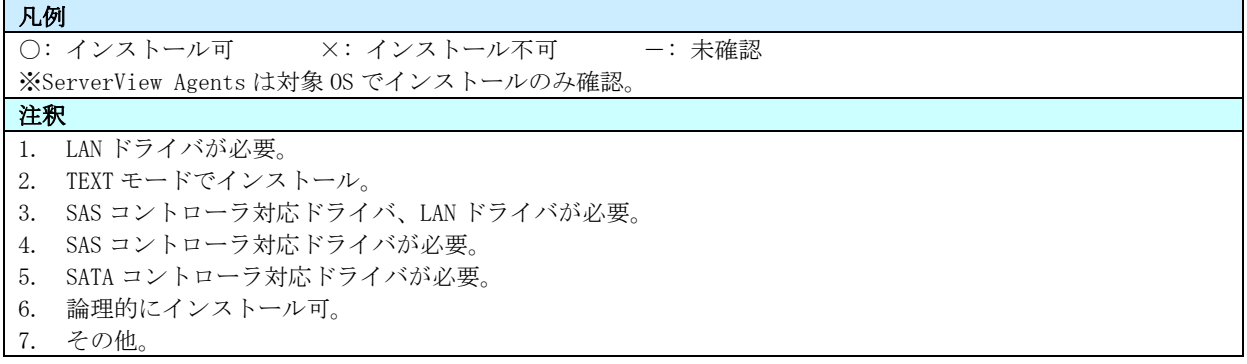

### <span id="page-1-0"></span>PRIMERGY BX920 S3 SASコントローラモジュール CentOS 6.4 (x86\_64) 動作確認

- ●本資料で公開する動作確認情報については、あくまでも弊社で用意したテスト環境における動作結果であり、 お客様の ご利用環境での未サポート OS の動作を保証するものではなく、未サポート OS の利用を推奨するもの でもありません。
- ●本資料で公開している動作確認情報にもとづき、未サポート OS の導入·利用を行なったことによりお客様に 損害が生じた場合には、弊社はその損害につき責任を負いかねます。
- ●弊社の窓口では、PRIMERGY に関連した未サポート OS に関する間合せ、その他のサポートはお受けできません。 そのため、未サポート OS の導入・利用にあたっては、お客様の責任で、ご利用いただきますようお願いします。 ●ハードウェアの修理・保守に関しては、当該機種が正式にサポートしている OS 環境での動作の範囲に 限られます。
- ●本資料記載の内容は、予告なしに変更される場合があります。

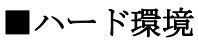

PRIMERGY BX920 S3

- CPU : Intel® Xeon® E5-2450L 1.80GHz/20MB/8 コア  $\times$  2
- ・メモリ :8GB
- ・NIC : オンボード 10Gbps × 2
- $\cdot$  HDD : 146.8GB  $\times$  2
- ・外部記憶 :USB-DVD ドライブ

#### ■デバイスドライバ【ドライバ名】

- ・LAN :Emulex Corporation OneConnect 10Gb NIC (be3) (rev 01) 【be2net】
- VGA : Matrox Graphics, Inc. MGA G200e [Pilot] ServerEngines (SEP1) (rev 02)
- RAID : LSI Logic / Symbios Logic MegaRAID SAS 2208 [Thunderbolt] (rev 03) 【megaraid\_sas】

- ・ディストリビューション : CentOS 6.4 (x86\_64)
- ·カーネル版数 : 2.6.32-358.el6.x86\_64

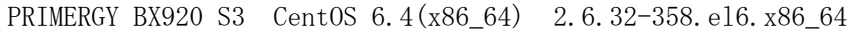

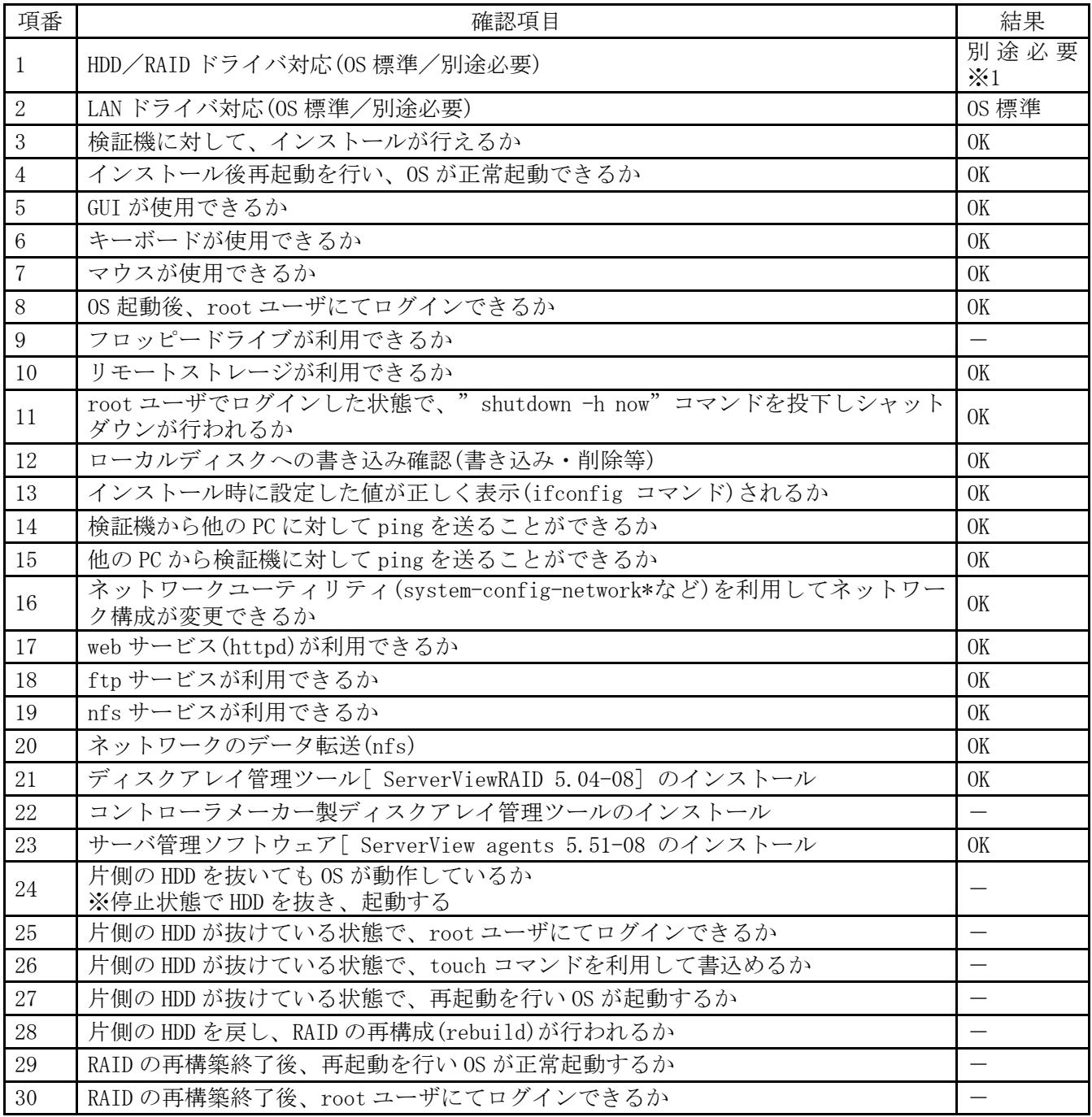

#### ■インストール手順

- 1. DVD ブート後、「Install or upgrade an existing system」を選択し、Enter を押します。
- 2. 以降は通常のインストールを実行します。

[-トップへ戻る-](#page-0-0)

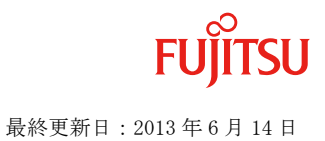

### <span id="page-3-0"></span>PRIMERGY BX920 S3 SASコントローラモジュール CentOS 6.3 (x86\_64) 動作確認

- ●本資料で公開する動作確認情報については、あくまでも弊社で用意したテスト環境における動作結果であり、 お客様の ご利用環境での未サポート OS の動作を保証するものではなく、未サポート OS の利用を推奨するもの でもありません。
- ●本資料で公開している動作確認情報にもとづき、未サポート OS の導入·利用を行なったことによりお客様に 損害が生じた場合には、弊社はその損害につき責任を負いかねます。
- ●弊社の窓口では、PRIMERGY に関連した未サポート OS に関する間合せ、その他のサポートはお受けできません。 そのため、未サポート OS の導入・利用にあたっては、お客様の責任で、ご利用いただきますようお願いします。 ●ハードウェアの修理・保守に関しては、当該機種が正式にサポートしている OS 環境での動作の範囲に 限られます。
- ●本資料記載の内容は、予告なしに変更される場合があります。

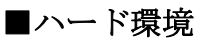

PRIMERGY BX920 S3

- CPU : Intel® Xeon® E5-2450L 1.80GHz/20MB/8 コア  $\times$  2
- ・メモリ :8GB
- ・NIC : オンボード 10Gbps × 2
- $\cdot$  HDD : 146.8GB  $\times$  2
- ・外部記憶 :USB-DVD ドライブ

#### ■デバイスドライバ【ドライバ名】

- ・LAN :Emulex Corporation OneConnect 10Gb NIC (be3) (rev 01) 【be2net】
- VGA : Matrox Graphics, Inc. MGA G200e [Pilot] ServerEngines (SEP1) (rev 02)
- RAID : LSI Logic / Symbios Logic MegaRAID SAS 2208 [Thunderbolt] (rev 03) 【megaraid\_sas】

- ・ディストリビューション : CentOS 6.3 (x86 64)
- ·カーネル版数 : 2.6.32-279.el6.x86\_64

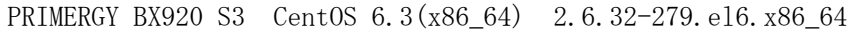

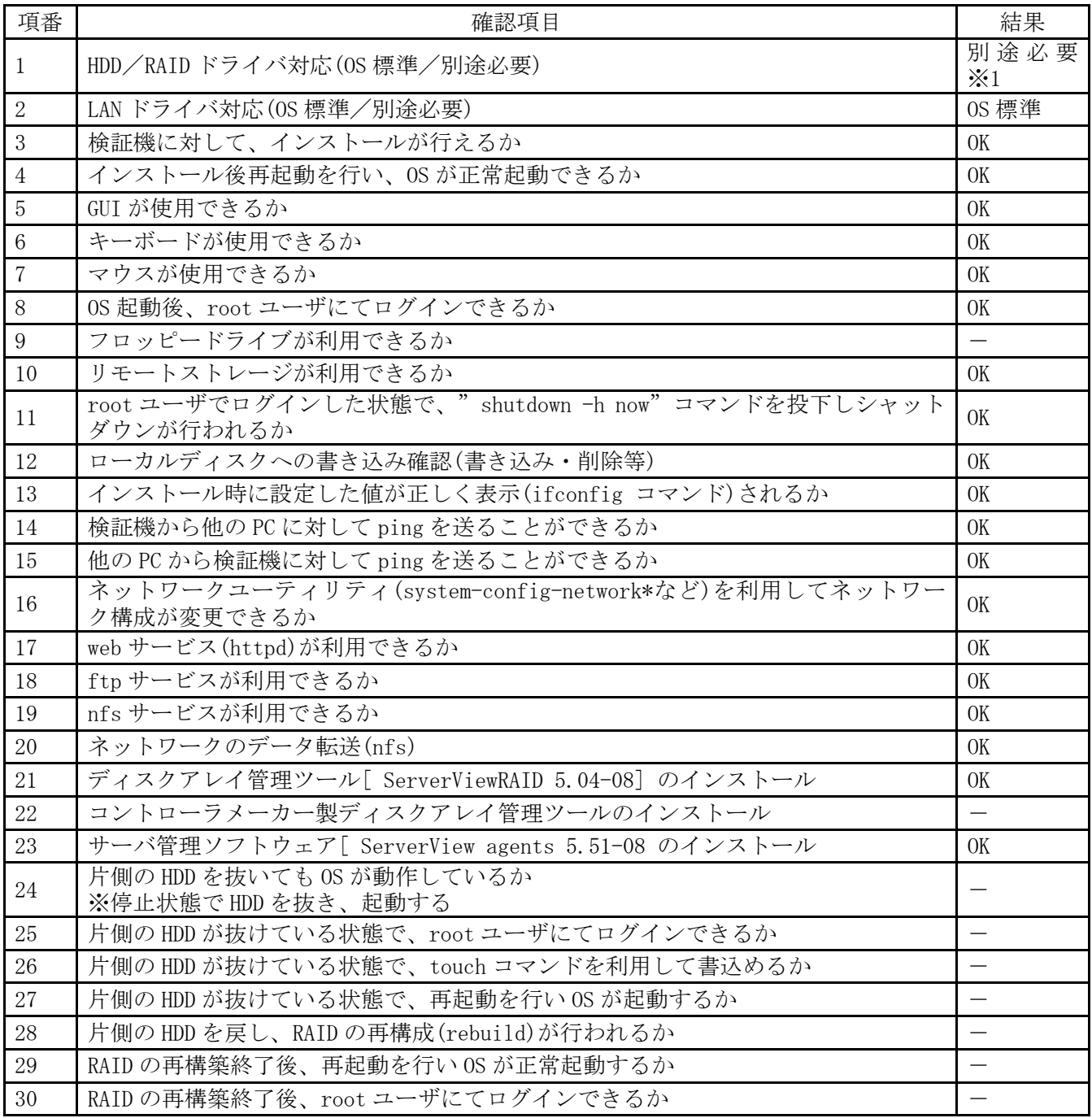

#### ■インストール手順

- 1. DVD ブート後、「Install or upgrade an existing system」を選択し、Enter を押します。
- 2. 以降は通常のインストールを実行します。

[-トップへ戻る-](#page-0-0)

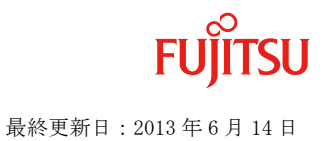

### <span id="page-5-0"></span>PRIMERGY BX920 S3 SASコントローラモジュール CentOS 5.9 (x86\_64) 動作確認

- ●本資料で公開する動作確認情報については、あくまでも弊社で用意したテスト環境における動作結果であり、 お客様の ご利用環境での未サポート OS の動作を保証するものではなく、未サポート OS の利用を推奨するもの でもありません。
- ●本資料で公開している動作確認情報にもとづき、未サポート OS の導入·利用を行なったことによりお客様に 損害が生じた場合には、弊社はその損害につき責任を負いかねます。
- ●弊社の窓口では、PRIMERGY に関連した未サポート OS に関する間合せ、その他のサポートはお受けできません。 そのため、未サポート OS の導入・利用にあたっては、お客様の責任で、ご利用いただきますようお願いします。 ●ハードウェアの修理・保守に関しては、当該機種が正式にサポートしている OS 環境での動作の範囲に 限られます。
- ●本資料記載の内容は、予告なしに変更される場合があります。

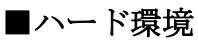

PRIMERGY BX920 S3

- CPU : Intel® Xeon® E5-2450L 1.80GHz/20MB/8 コア  $\times$  2
- ・メモリ :8GB
- ・NIC : オンボード 10Gbps × 2
- $\cdot$  HDD : 146.8GB  $\times$  2
- ・外部記憶 :USB-DVD ドライブ

#### ■デバイスドライバ【ドライバ名】

- ・LAN :Emulex Corporation OneConnect 10Gb NIC (be3) (rev 01) 【be2net】
- VGA : Matrox Graphics, Inc. MGA G200e [Pilot] ServerEngines (SEP1) (rev 02)
- RAID : LSI Logic / Symbios Logic MegaRAID SAS 2208 [Thunderbolt] (rev 03) 【megaraid\_sas】

- ・ディストリビューション : CentOS 5.9 (x86 64)
- ·カーネル版数 : 2.6.18-348.el5

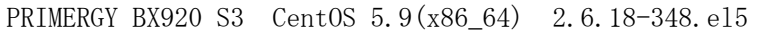

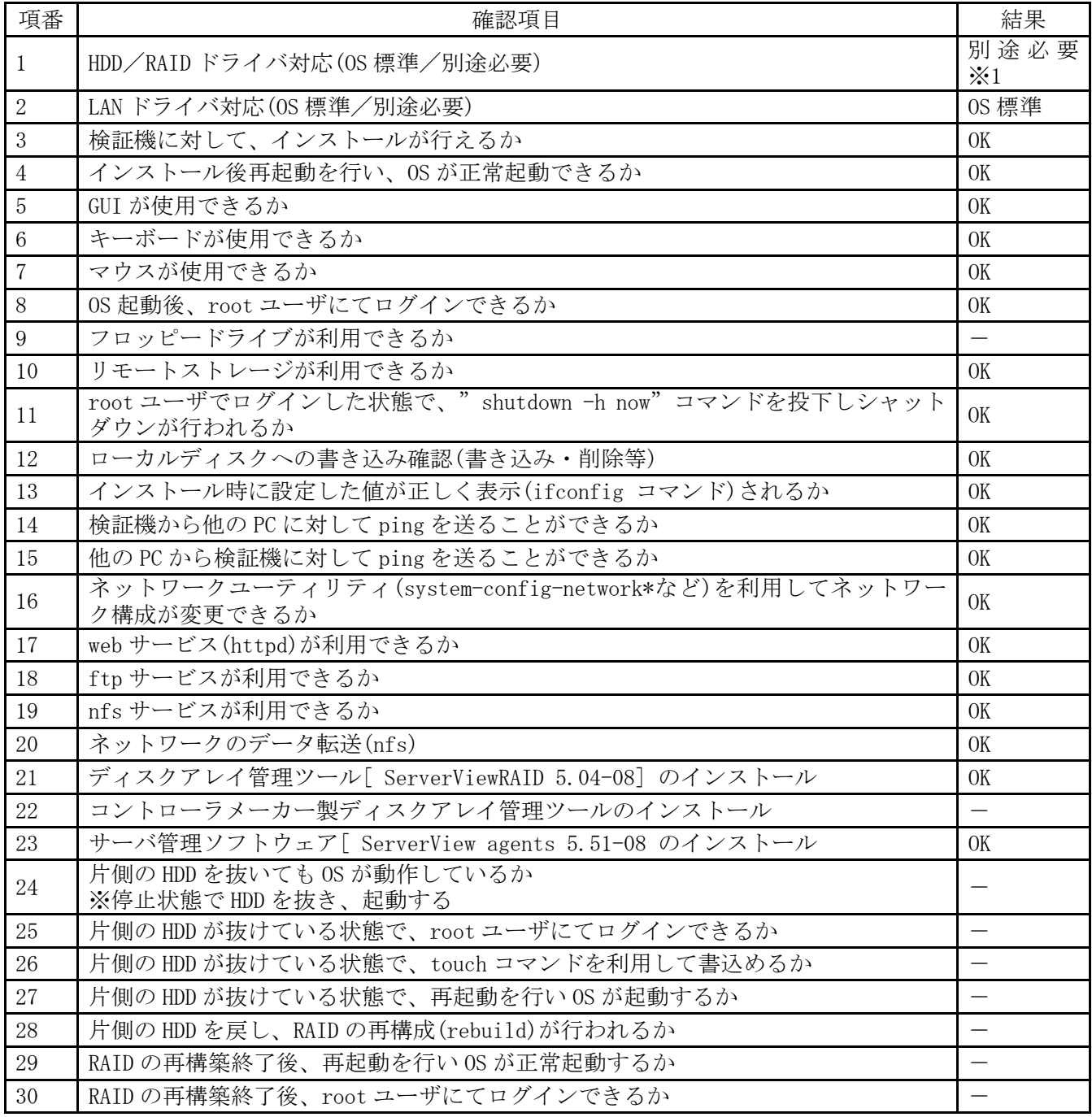

### ■インストール手順

- 1. 「boot:」プロンプトがでたところで、Enter を押します。
- 2. 以降は通常のインストールを実行します。

[-トップへ戻る-](#page-0-0)

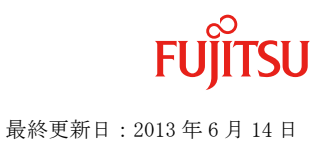

## <span id="page-7-0"></span>PRIMERGY BX920 S3 オンボードSATAコントローラ CentOS 6.2 (x86\_64) 動作確認

- ●本資料で公開する動作確認情報については、あくまでも弊社で用意したテスト環境における動作結果であり、 お客様の ご利用環境での未サポート OS の動作を保証するものではなく、未サポート OS の利用を推奨するもの でもありません。
- ●本資料で公開している動作確認情報にもとづき、未サポート OS の導入·利用を行なったことによりお客様に 損害が生じた場合には、弊社はその損害につき責任を負いかねます。
- ●弊社の窓口では、PRIMERGY に関連した未サポート OS に関する間合せ、その他のサポートはお受けできません。 そのため、未サポート OS の導入・利用にあたっては、お客様の責任で、ご利用いただきますようお願いします。 ●ハードウェアの修理・保守に関しては、当該機種が正式にサポートしている OS 環境での動作の範囲に 限られます。
- ●本資料記載の内容は、予告なしに変更される場合があります。

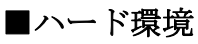

PRIMERGY BX920 S3

- CPU : Intel® Xeon® E5-2450L 1.80GHz/20MB/8 コア  $\times$  2
- ・メモリ :8GB
- ・NIC  $: \forall x \forall x \forall x \in \mathbb{N}$  10BASE-T/100BASE-TX/1000BASE-T  $\times$  4
- $\cdot$  HDD : 146.8GB  $\times$  2
- ・外部記憶 :USB-DVD ドライブ

### ■デバイスドライバ【ドライバ名】

- •LAN : Intel Corporation 82575EB Gigabit Backplane Connection (rev 02) 【igb】
- VGA : Matrox Graphics, Inc. MGA G200e [Pilot] ServerEngines (SEP1) (rev 02)
- RAID : Intel Corporation Patsburg 4-Port SATA Storage Control Unit (rev 05) 【megasr】

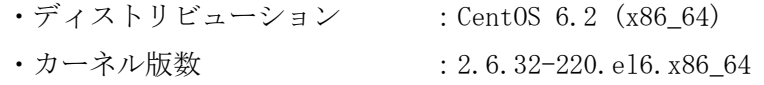

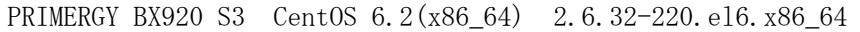

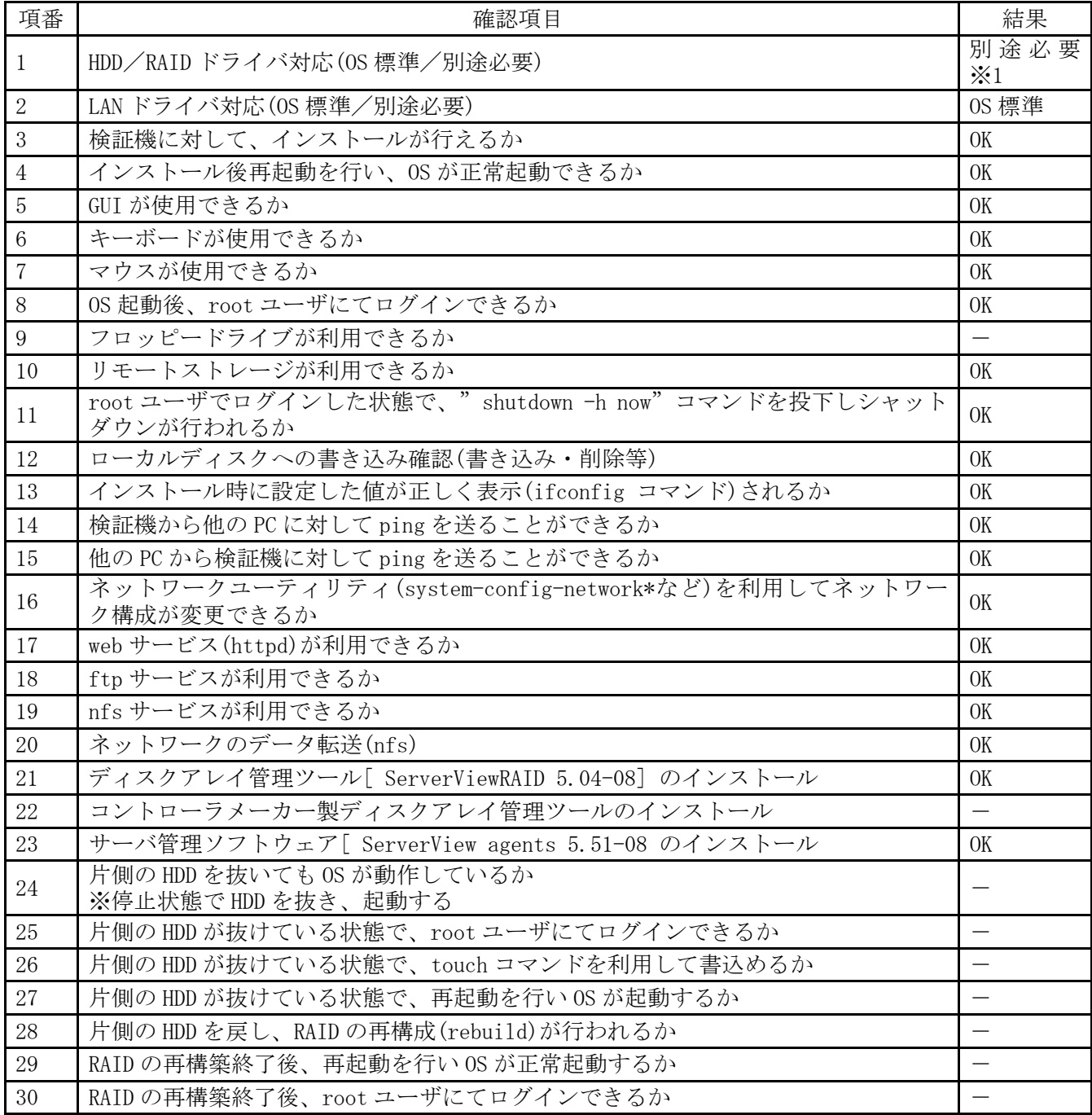

※1 FTS のサイトより megasr ドライバを入手し適応 URL: http://support.ts.fujitsu.com/Download/Index.asp 入手方法は、上記 URL にアクセス後、以下選択を行います。 「Product selection(manual search)」より「Industry standard servers PRIMERGY」  $\rightarrow$  [PRIMERGY BladeServer」  $\rightarrow$  [BX900 S1」  $\rightarrow$  [PRIMERGY BX920 S3」  $\rightarrow$  [Red Hat Enterprise Linux」  $\rightarrow$  [Red Hat Enterprise Linux 6(x86\_64)]  $\rightarrow$  [SAS RAID]  $\rightarrow$  [RHDUP driver package megasr 15.00.0329.2012-1.1 for RHEL6.2」 [ドライバ情報] Date : 02.04.2012 Size : 0.82MB Version : 15.00.0329.2012-1.1-0 Manufacturer : Fujitsu Technology Solutions

### ■インストール手順

- 1. DVD ブート後、「Install or upgrade an existing system」を選択し、Tab を押します。
- 2. ブートオプションに「dd」を追加します。
- 3. megasr ドライバのドライバディスクを読み込ませます。
- 4. 以降は通常のインストールを実行します。

[-トップへ戻る-](#page-0-0)

## <span id="page-10-0"></span>PRIMERGY BX920 S3 オンボードSATAコントローラ CentOS 5.8 (x86\_64) 動作確認

- ●本資料で公開する動作確認情報については、あくまでも弊社で用意したテスト環境における動作結果であり、 お客様の ご利用環境での未サポート OS の動作を保証するものではなく、未サポート OS の利用を推奨するもの でもありません。
- ●本資料で公開している動作確認情報にもとづき、未サポート OS の導入·利用を行なったことによりお客様に 損害が生じた場合には、弊社はその損害につき責任を負いかねます。
- ●弊社の窓口では、PRIMERGY に関連した未サポート OS に関する間合せ、その他のサポートはお受けできません。 そのため、未サポート OS の導入・利用にあたっては、お客様の責任で、ご利用いただきますようお願いします。 ●ハードウェアの修理・保守に関しては、当該機種が正式にサポートしている OS 環境での動作の範囲に 限られます。
- ●本資料記載の内容は、予告なしに変更される場合があります。

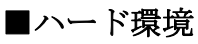

PRIMERGY BX920 S3

- CPU : Intel® Xeon® E5-2450L 1.80GHz/20MB/8 コア  $\times$  2
- ・メモリ :8GB
- ・NIC  $: \forall x \forall x \forall x \in \mathbb{N}$  10BASE-T/100BASE-TX/1000BASE-T  $\times$  4
- $\cdot$  HDD : 146.8GB  $\times$  2
- ・外部記憶 :USB-DVD ドライブ

### ■デバイスドライバ【ドライバ名】

- •LAN : Intel Corporation 82575EB Gigabit Backplane Connection (rev 02) 【igb】
- VGA : Matrox Graphics, Inc. MGA G200e [Pilot] ServerEngines (SEP1) (rev 02)
- RAID : Intel Corporation Patsburg 4-Port SATA Storage Control Unit (rev 05) 【megasr】

- ・ディストリビューション : CentOS 5.8 (x86 64)
- ·カーネル版数 :2.6.18-308.el5

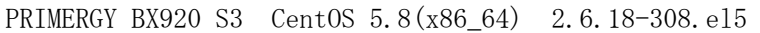

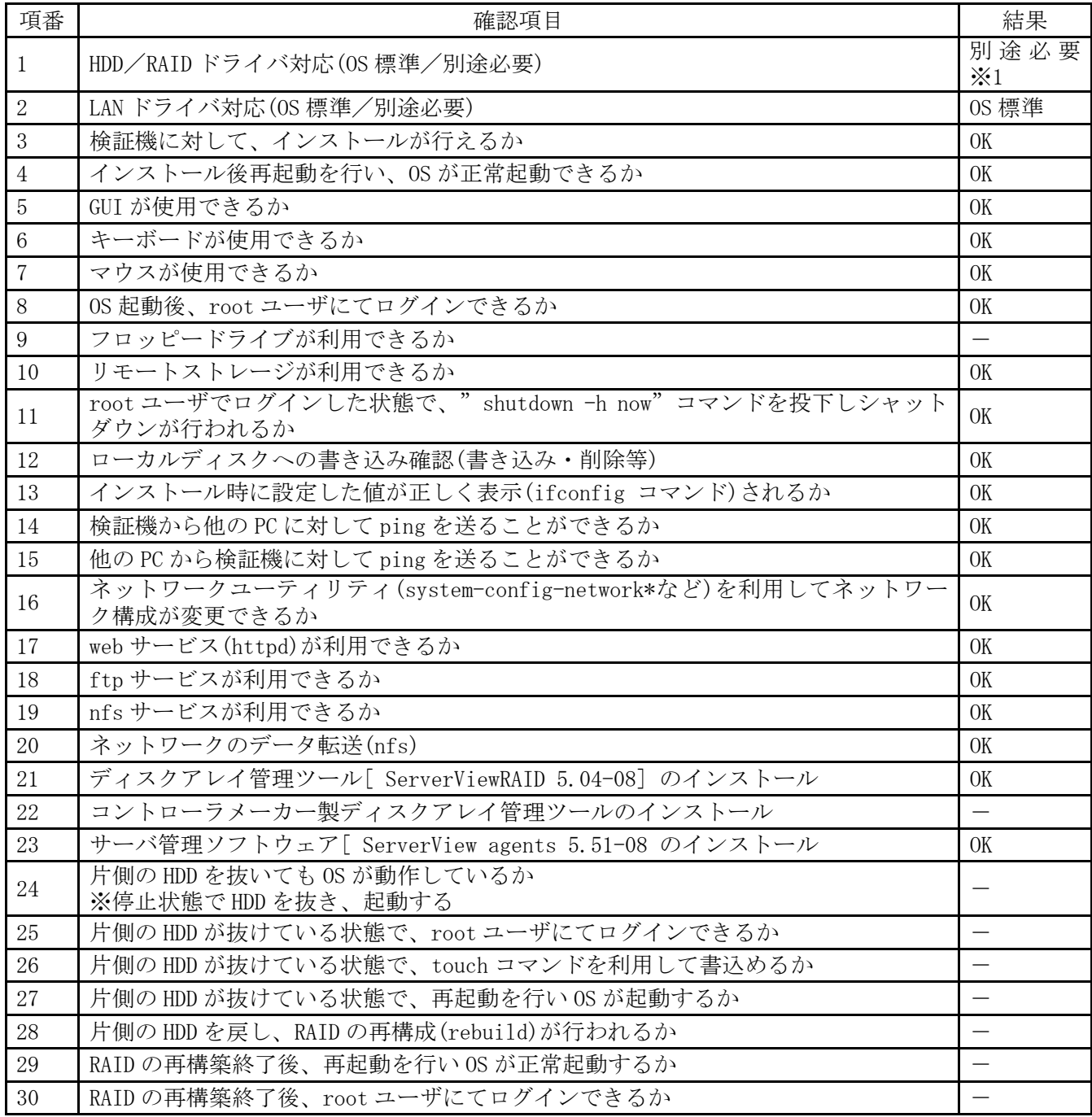

※1 FTS のサイトより megasr ドライバを入手し適応 URL: http://support.ts.fujitsu.com/Download/Index.asp 入手方法は、上記 URL にアクセス後、以下選択を行います。 「Product selection(manual search)」より「Industry standard servers PRIMERGY」  $\rightarrow$  [PRIMERGY BladeServer」  $\rightarrow$  [BX900 S1」  $\rightarrow$  [PRIMERGY BX924 S3」  $\rightarrow$  [Red Hat Enterprise Linux」  $\rightarrow$  [Red Hat Enterprise Linux 5(x86\_64)]  $\rightarrow$  [SAS RAID]  $\rightarrow$  [RHDUP driver package megasr 15.00.0329.2012-1 for RHEL5.8」 [ドライバ情報] Date : 26.04.2012 Size : 1.97MB Version : 15.00.0329.2012-1.1 Manufacturer : Fujitsu Technology Solutions

### ■インストール手順

- 1. 「boot:」プロンプトがでたところで、「linux dd」を入力し Enter を押します。
- 2. megasr ドライバのドライバディスクを読み込ませます。
- 3. 以降は通常のインストールを実行します。

[-トップへ戻る-](#page-0-0)